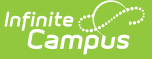

# **CALPADS Student Program (SPRG)**

Last Modified on 03/11/2024 8:45 am CDT

[Report](http://kb.infinitecampus.com/#report-logic) Logic | [Non-Binary](http://kb.infinitecampus.com/#generate-the-report) Gender Reporting | [Validate](http://kb.infinitecampus.com/#validate-sprg-data) SPRG Data | [Report](http://kb.infinitecampus.com/#report-editor) Editor | Generate the Report | [CALPADS](http://kb.infinitecampus.com/#calpads-student-program-layout) Student Program Layout

#### **Classic View:** CA State Reporting > CALPADS Student Program

#### **Search Terms:** CALPADS Student Program

The CALPADS Student Program is used to submit student program eligibility and participation information. Reported data is determined based on the specific program and time of the collection.

CALPADS uses Transaction Processing functionality with the records in this file. Users are able to determine if records should be added/updated, deleted, or replaced when submitting the file. This file is part of the Fall 1 and End of Year 2 collections and can also be submitted as frequently as necessary to maintain accurate student records. The State Format (Caret Delimited) should be used when submitting information to CALPADS.

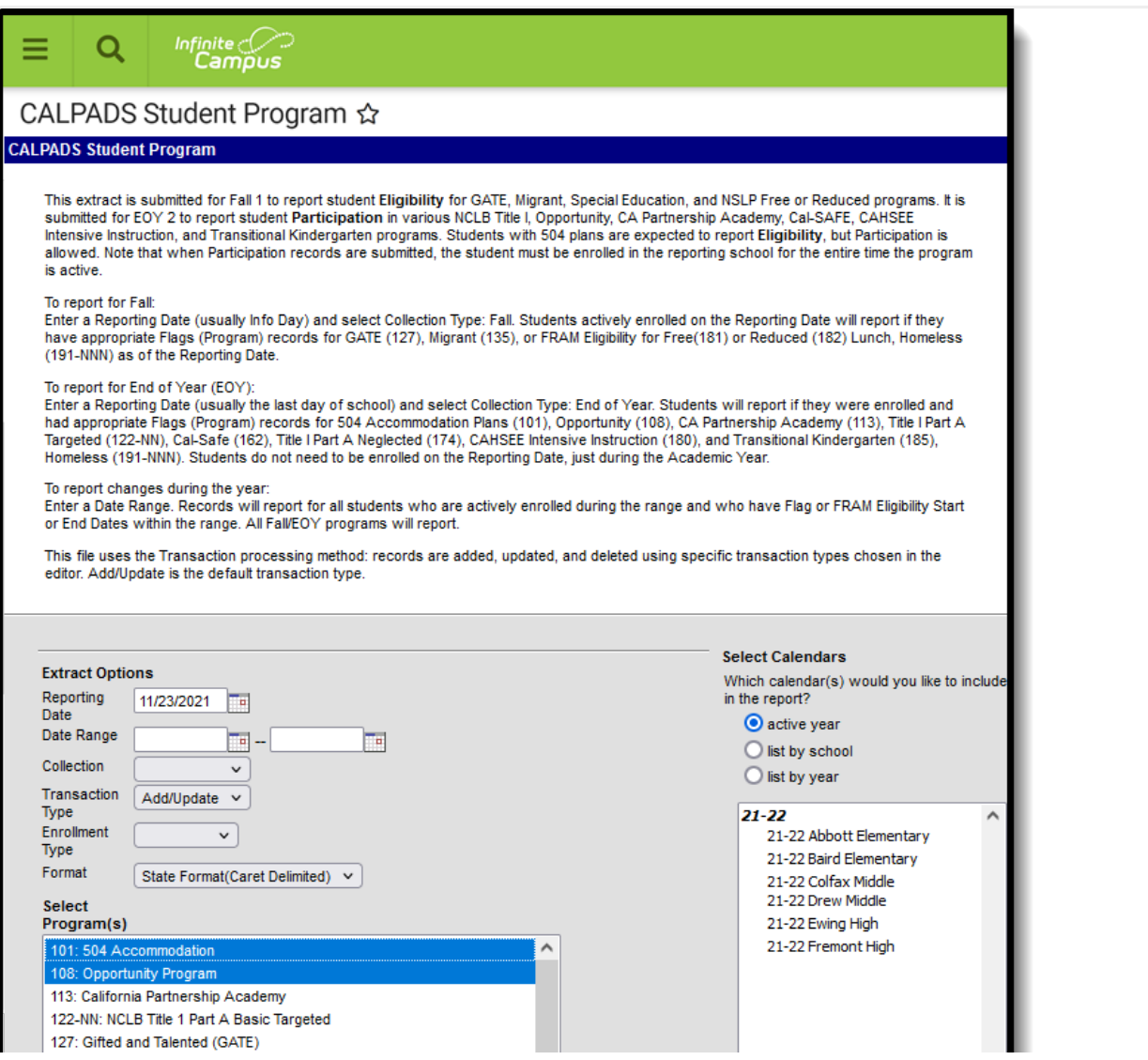

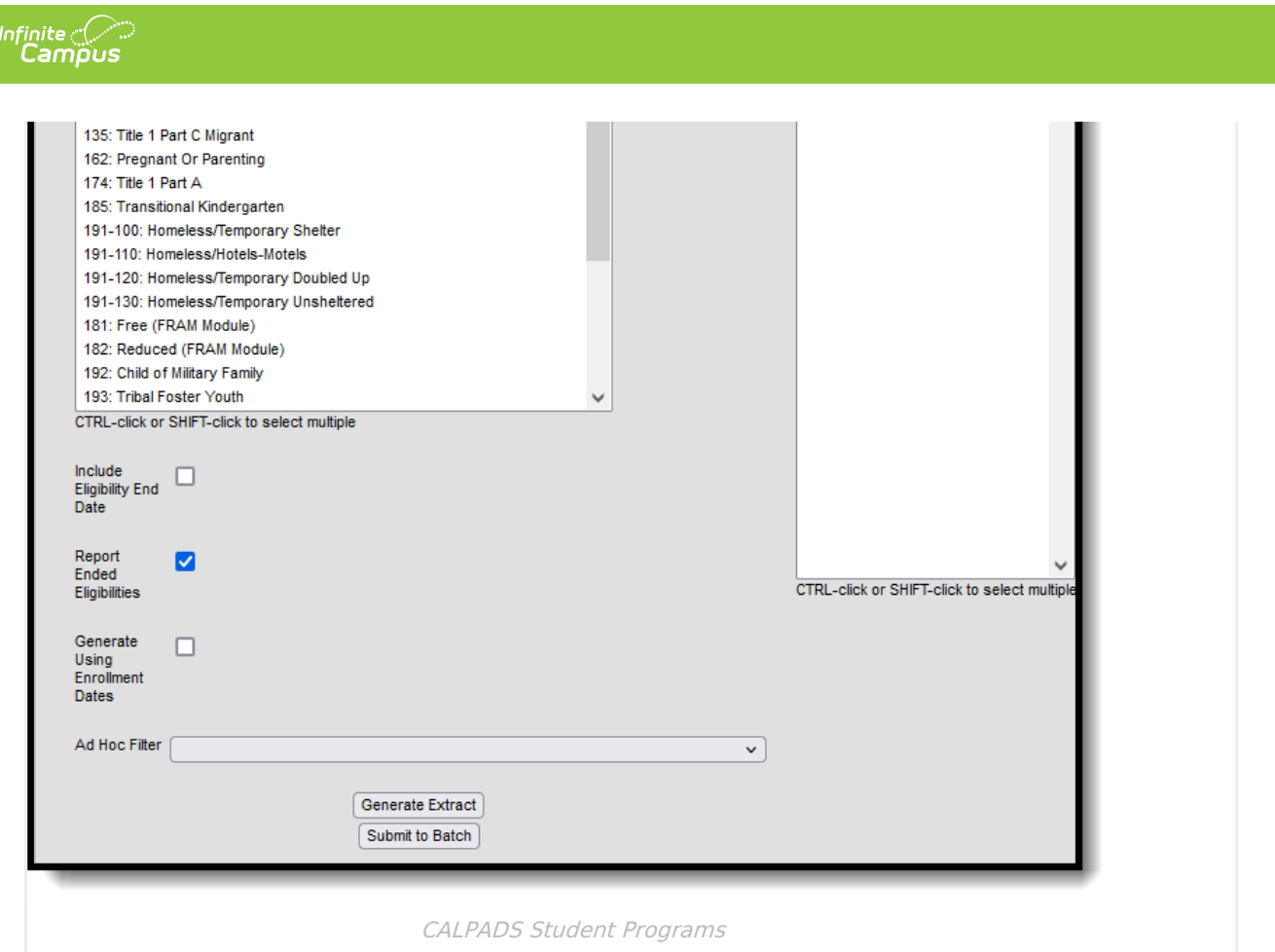

# **Report Logic**

Students report one record per program code, even if they have multiple enrollments during the date range. Multiple program records with the same code report if applicable.

- Program Codes 200 or 201 are not reported; they are only used as indicators for Unaccompanied Youth or Runaway Youth in association with Program Code 191-NNN.
- References to Program records other than 181 or 182 are the same as flags.

The Academic Year for End of Year Reporting is July 1 through June 30 of the following year.

The Program Start Date reports for students in Programs 101, 108, 113, 122-NN, 162, 185.

The Eligibility Start Date reports for students in Programs 127, 135, 191-NNN and if the student has Free or Reduced eligibility in the reporting range or on the reporting date.

- When FRAM is reported as a program code, the most recent FRAM record does not report if the start date is prior to July 1 for the current active year.
- If the most recent record is outside of the date range selected on the extract editor, the FRAM record that is within the selected date range reports.

Date Range and Eligibility Dates

If a Date Range is entered, students who are actively enrolled in the reporting calendar at any time during the Date Range and who have Start or End Dates (participation or eligibility for

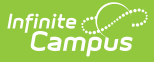

Programs 101, 127, or 135, participation only for the other programs) within the date range for any of the above programs report. Students who have an active FRAM Eligibility of Free or Reduced that starts or ends within the Date Range entered report. Students with a Program of 101 report if the Program Start and End Dates are within the Date Range ONLY if they do not have Eligibility Dates entered, whether those dates are in the range or not.

- If a Program 181/182 has an Eligibility End Date past June 30 of the calendar year, the extract reports the student's enrollment end date.
- If a Program 181/182 has an Eligibility Start Date before July 1 of the calendar year, the record does not report.

For Provision 2 and 3 schools:

- Students who have any FRAM eligibility (Free or Reduced, Program 181 and 182) between the Provision Base Year and Provision End Year report a record for each year they are enrolled in that Provision School.
- If the student is marked as Direct Certification, the Direct Certification Start Date is used on the report for each year subsequent for that student.
- Students who do not have eligibility records do not report.

If the student's previous primary enrollment end status is E155 or E150:

- The 504 Program report when the start date is prior to the calendar start date.
- The earlier of the start date or eligibility start date reports on the Education Membership Start Date
	- o Secondary enrollments are ignored, as are summer school enrollments.

If the student has previous primary enrollments with any end status other than E155 or E150:

- Only reports the record if the start date is within the calendar start date and end date.
- The earlier of the start date or eligibility start date reports on the Education Program Membership Start Date.
	- o Secondary enrollments are ignored, as are summer school enrollments.

If a student has no previous enrollments, the record only reports if the start date is within the calendar start and end date. The earlier of the start date or eligibility start date reports on the Education Program Membership Start Date.

For Program 181 and 182 assigned to a student with a Primary Disability, the Program Start Date reports as follows:

- When a student has multiple start dates in a calendar time period for Free or Reduced (or combination), the earliest of the two start date. If one record has an end date with no start date in the calendar year (July (July 1 to June 30), and the other has a start date, only the record with the start date reports.
- When a student has multiple FRAM programs with start dates within the calendar date range and using the Effective Date, logic looks for a previous FRAM record with a start date within the date range and reports that start date if it exists. Otherwise, the start date of the program active on the effective date reports.
- When a student has multiple Educational Program, the first start date of those program codes, the last record's program code reports. For example, a student has with a Program 181 from

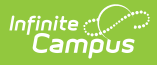

August 1, 2016 to September 1, 2016, and a Program 182 from September 5, 2016 through the end of the year, Program 182 reports with the August 1, 2016 start date.

## **State Exclude**

Students do not report when:

- Their enrollment record is marked as No Show or is marked as State Exclude.
- The Service Type on the Enrollment Record is marked as N.
- The Calendar of enrollment is marked as State Exclude.
- The Grade Level of enrollment is marked as State Exclude.

# **Non-Binary Gender Reporting**

Schools can assign students a gender of M: Male, F: Female or X: Non-binary. This is done on the [Identities](http://kb.infinitecampus.com/help/identities) tool and/or the [Demographics](http://kb.infinitecampus.com/help/demographics) tool.

CALPADS Extracts use the Legal Gender field included in the Protected Identity Information to report student identity information.

To properly record a gender of X: Non-Binary, on the Identities tool:

- 1. Assign the **Gender of X: Non-Binary** in the standard identify fields.
- 2. Assign the **Protected Identity Information Legal Gender** field to either M: Male or F: Female.
- 3. Save the record when finished.

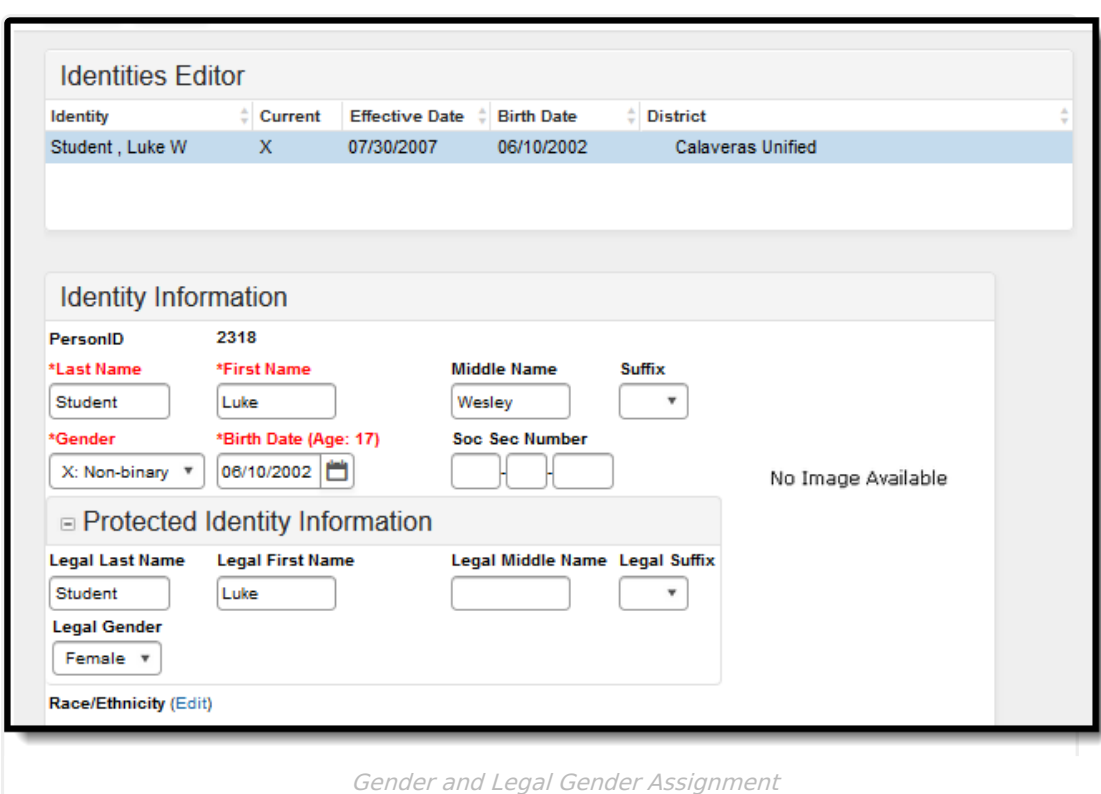

# **Validate SPRG Data**

Use the Data [Validation](http://kb.infinitecampus.com/help/data-validation-report) Report to correct any student data prior to the submitting the CALPADS file to the state. Validation Groups and Validation Rules are provided by Infinite Campus for a specific CALPADS extract (listed below). These groups are used to return certain rules assigned to each group.

- CALPADS SSID [Enrollment](http://kb.infinitecampus.com/help/calpads-ssid-enrollment-senr)
- CALPADS Student [Information](http://kb.infinitecampus.com/help/calpads-student-information-sinf)

Infinite al

- [CALPADS](http://kb.infinitecampus.com/help/calpads-student-program) Student Programs
- CALPADS Student English Language [Acquisition](http://kb.infinitecampus.com/help/calpads-student-english-language-acquisition)
- CALPADS Student **[Discipline](http://kb.infinitecampus.com/help/calpads-student-discipline)** 
	- Student [Incident](https://kb.infinitecampus.com/help/calpads-student-discipline#CALPADSStudentDiscipline-StudentIncidentFile) File
	- Student [Incident](https://kb.infinitecampus.com/help/calpads-student-discipline#student-incident-result-file) Result File
	- [Student](https://kb.infinitecampus.com/help/calpads-student-discipline#CALPADSStudentDiscipline-StudentIncidentFile) Offense File
- CALPADS Staff [Demographics](http://kb.infinitecampus.com/help/calpads-staff-demographics)
- CALPADS Staff [Assignments](http://kb.infinitecampus.com/help/calpads-staff-assignment)
- [CALPADS](http://kb.infinitecampus.com/help/calpads-course-section) Course Section
- [CALPADS](http://kb.infinitecampus.com/help/calpads-student-course-section-scse) Student Course Section
- CALPADS [Work-Based](http://kb.infinitecampus.com/help/calpads-work-based-learning) Learning
- CALPADS [Postsecondary](http://kb.infinitecampus.com/help/calpads-postsecondary-status-summary) Status Summary

Modifications to the Validation Rules and Validation Groups can be made if your district has purchased the Campus [Analytics](https://www.infinitecampus.com/products/campus-analytics-suite) Suite; otherwise, they are read-only.

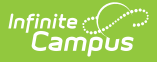

Users can select the **Missing or Incorrect Data** Validation Group, which returns any missing or incorrect data that is reported in the CALPADS Extract, like a missing enrollment exit reason or an incorrect date, for example.

Note that examples refer to CALPADS SENR.

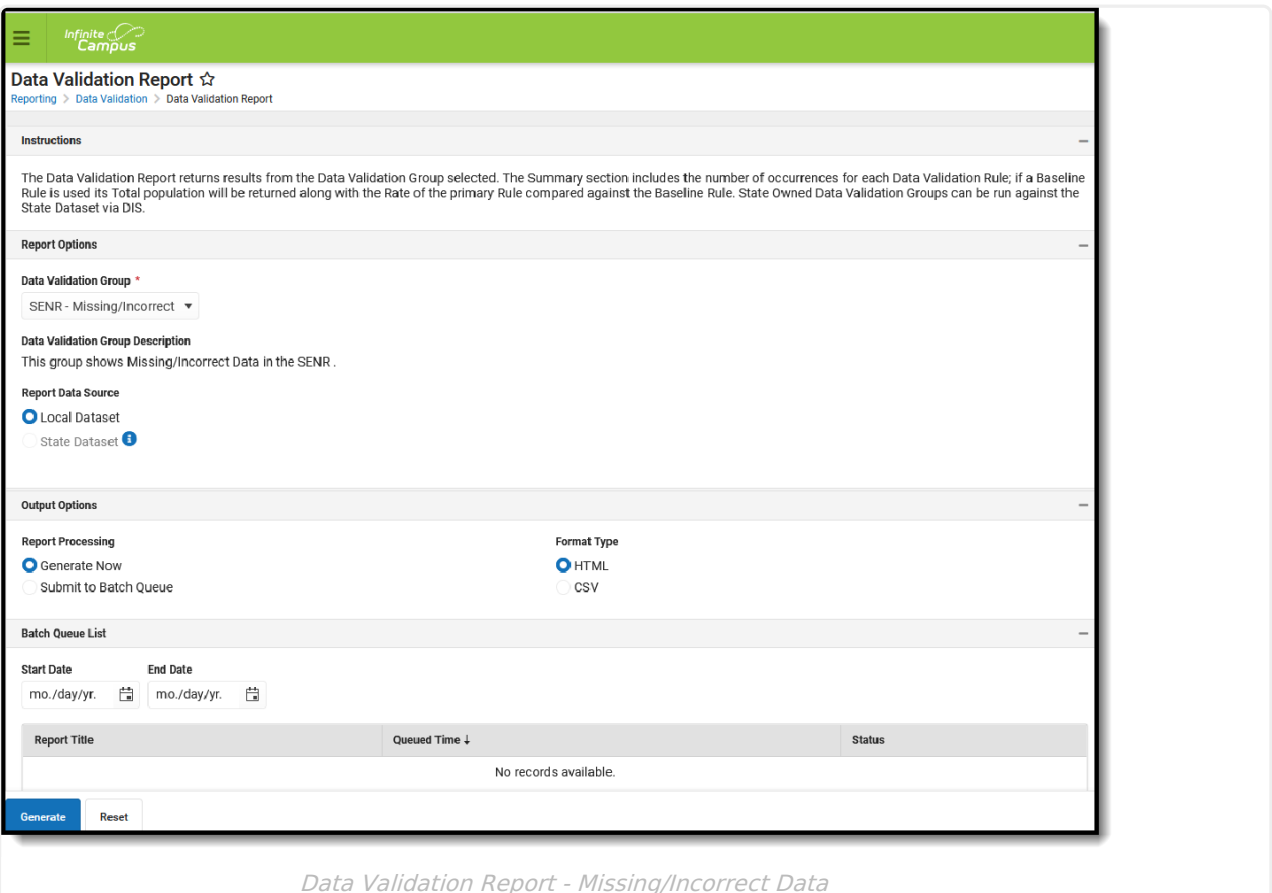

The report first lists a Summary of the issues found and the total number of occurrences.

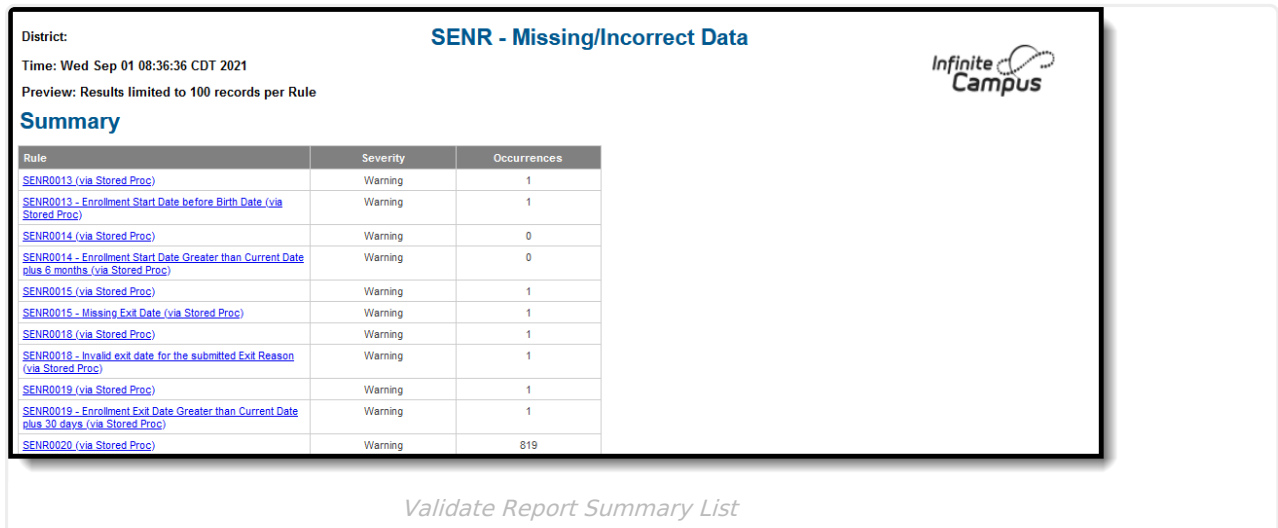

Then, click the Rule in the Summary column (for HTML format), or scroll through the report to see which students meet the criteria of the rule logic.

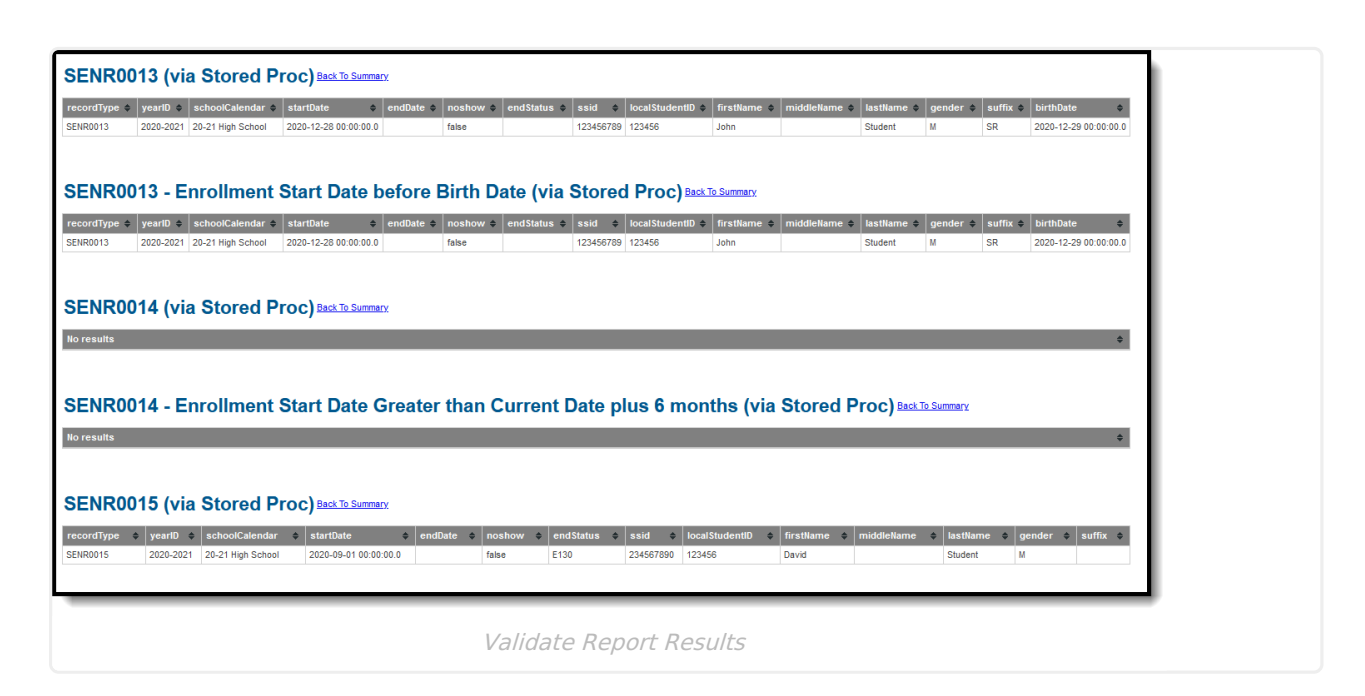

Refer to the tables below, which includes the rule, rule logic and location, for correcting the data.

## **Missing or Incorrect Data**

The Missing or Incorrect Data Report uses the following rules and logic (open the Click here to Expand section below to see each rule).

Click here to expand...

Inf<u>in</u>ite  $\ll$ `ampus

## **Report Editor**

The following describes the CALPADS Student Program editor.

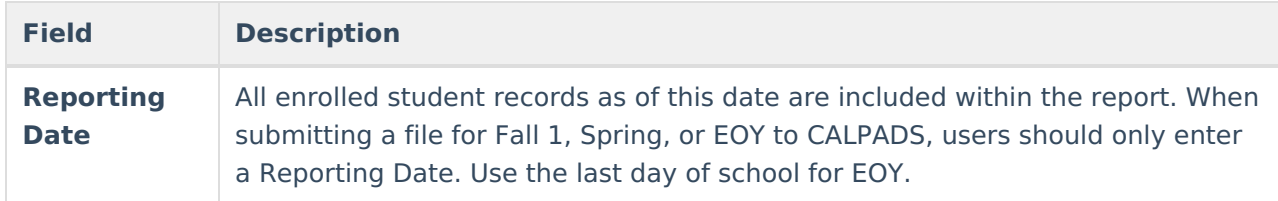

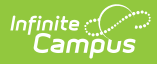

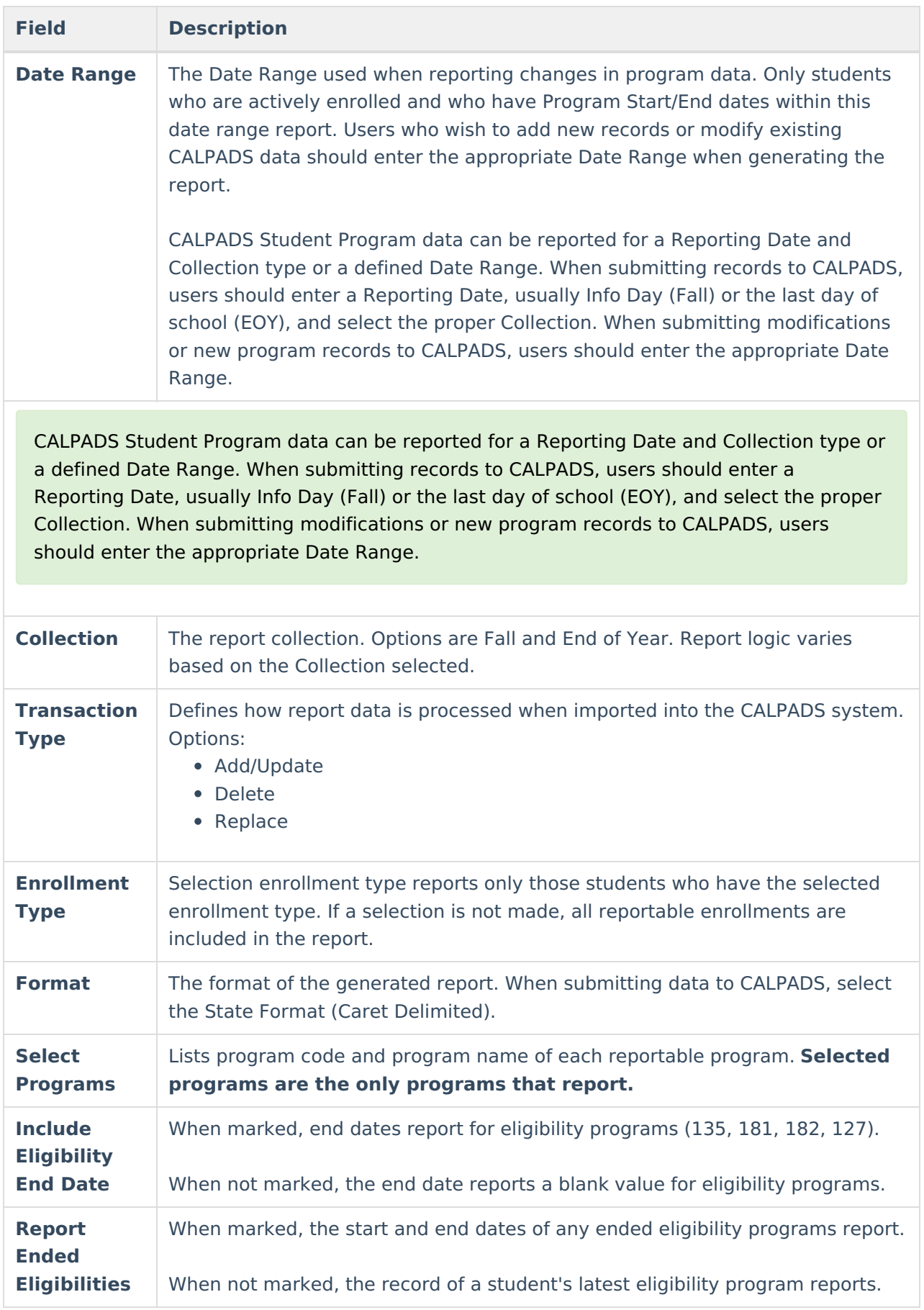

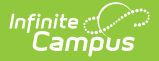

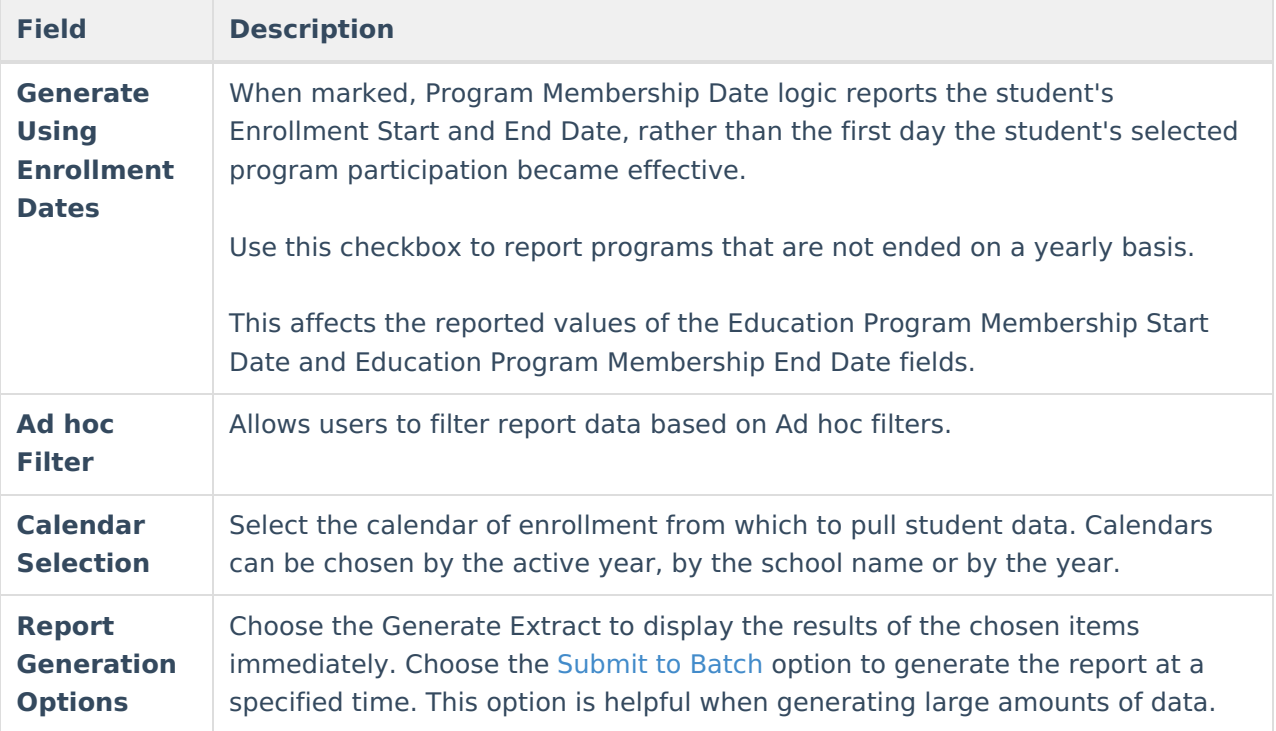

## **Generate the Report**

- 1. Enter the **Reporting Date** in mmddyy format or by clicking the calendar icon and selecting a date. Students enrolled in a program (based on Collection) as of this date are included on the report.
- 2. If updating/modifying existing CALPADS data, enter the appropriate **Date Range** in mmddyy format or by clicking the calendar icon and selecting a date.
- 3. Select the appropriate **Collection**. This is the specific report group collected by CALPADS during the school year and determines which programs report. The Collection is required when using the Reporting Date.
- 4. Select the **Transaction Type**. This defines how the CALPADS system processes the file. Add/Update is the default.
- 5. If desired, select the **Enrollment Type**.
- 6. Select the report **Format**. When submitting to CALPADS, select the State Format (Caret Delimited).
- 7. Select the desired **Program(s).**
- 8. Mark the **Include Eligibility End Date** checkbox, if desired.
- 9. Mark the **Report Ended Eligibilities** checkbox, if desired.
- 10. Mark the **Generate Using Enrollment Dates** checkbox, if desired.
- 11. Use the **Ad hoc Filter** to select students already included in a filter. This is not required. If not chosen, all students who have the appropriate program records during the entered date range are included.
- 12. Select the **Calendars** to include in the file.
- 13. Click the **Generate Extract** button. Or generate the extract at a specified time using the **Submit to Batch** button. The file appears in a new window in the selected format.

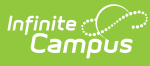

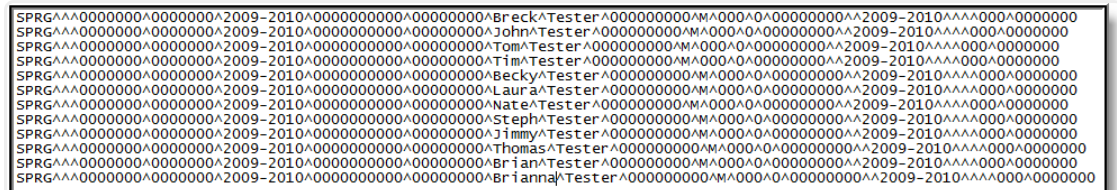

End of Year Report - State Format

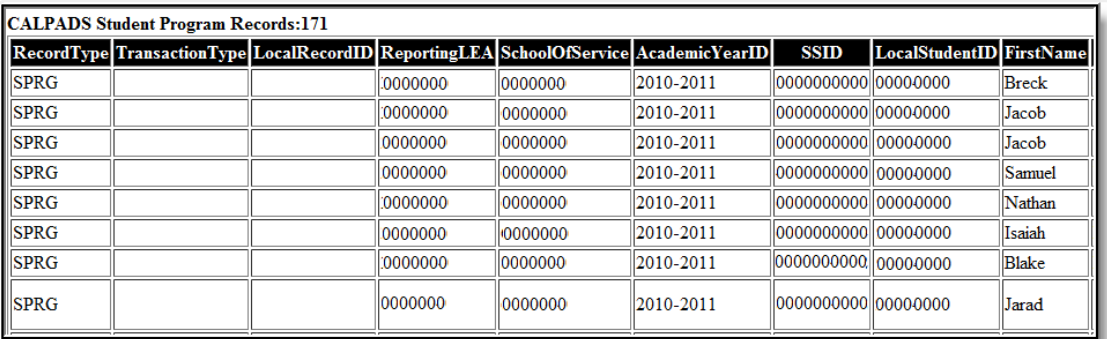

End of Year Report - HTML Format

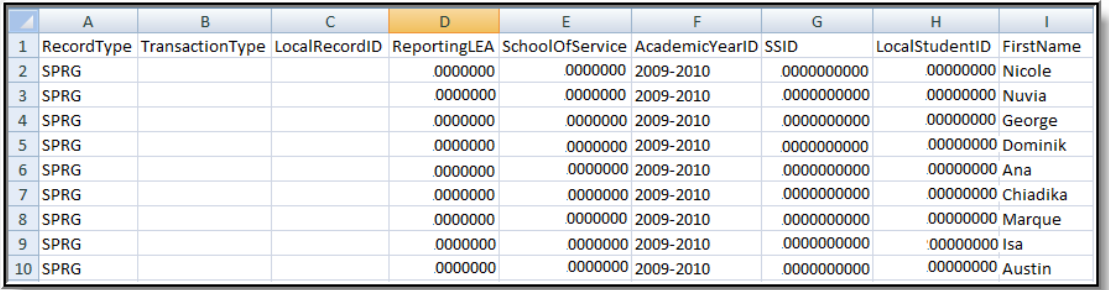

End of Year - CSV Format

# **CALPADS Student Program Layout**

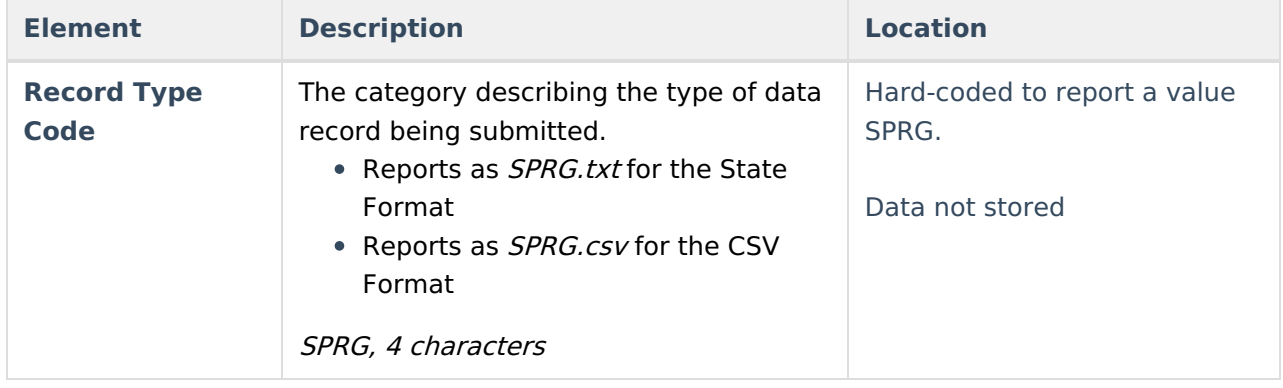

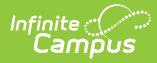

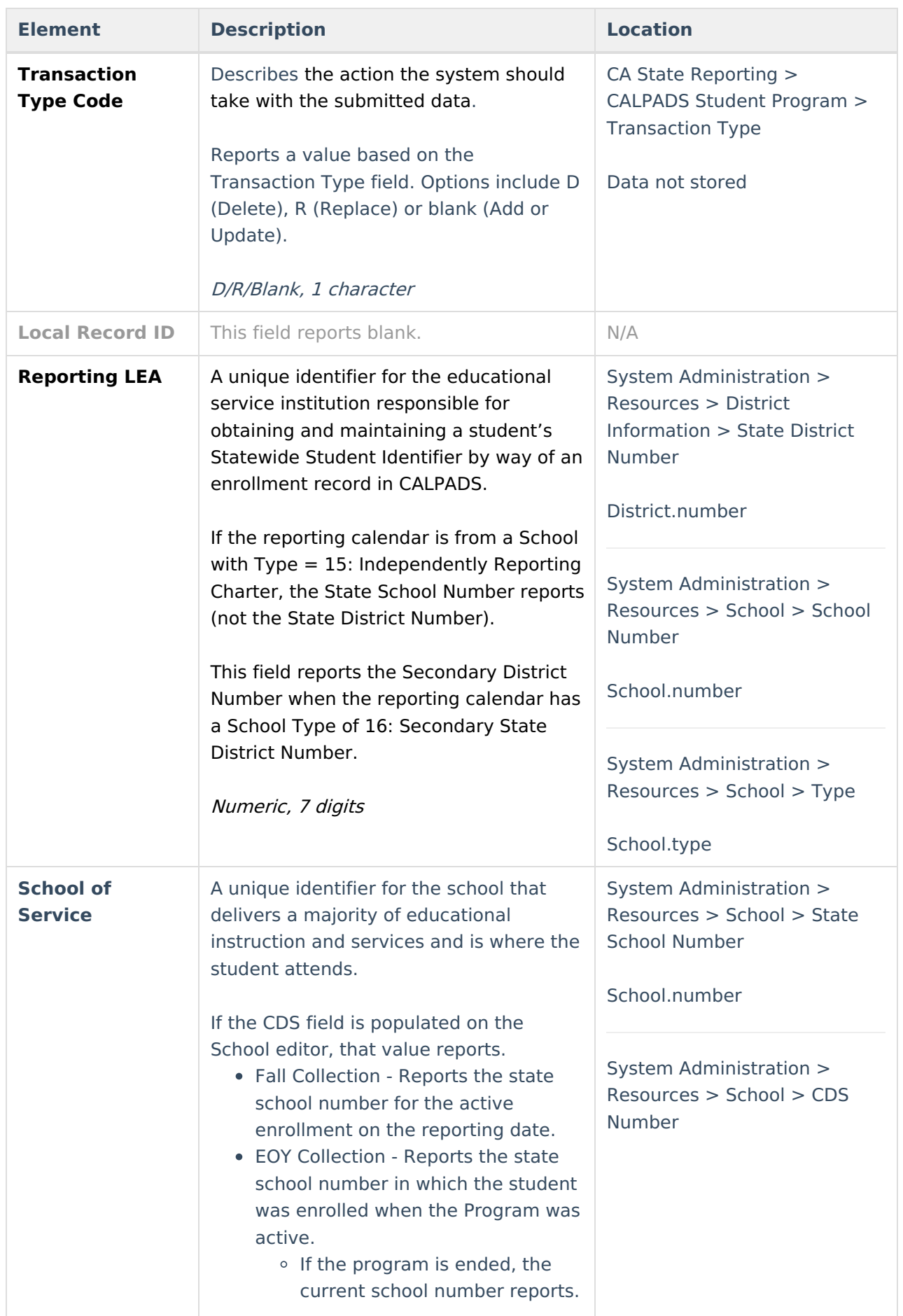

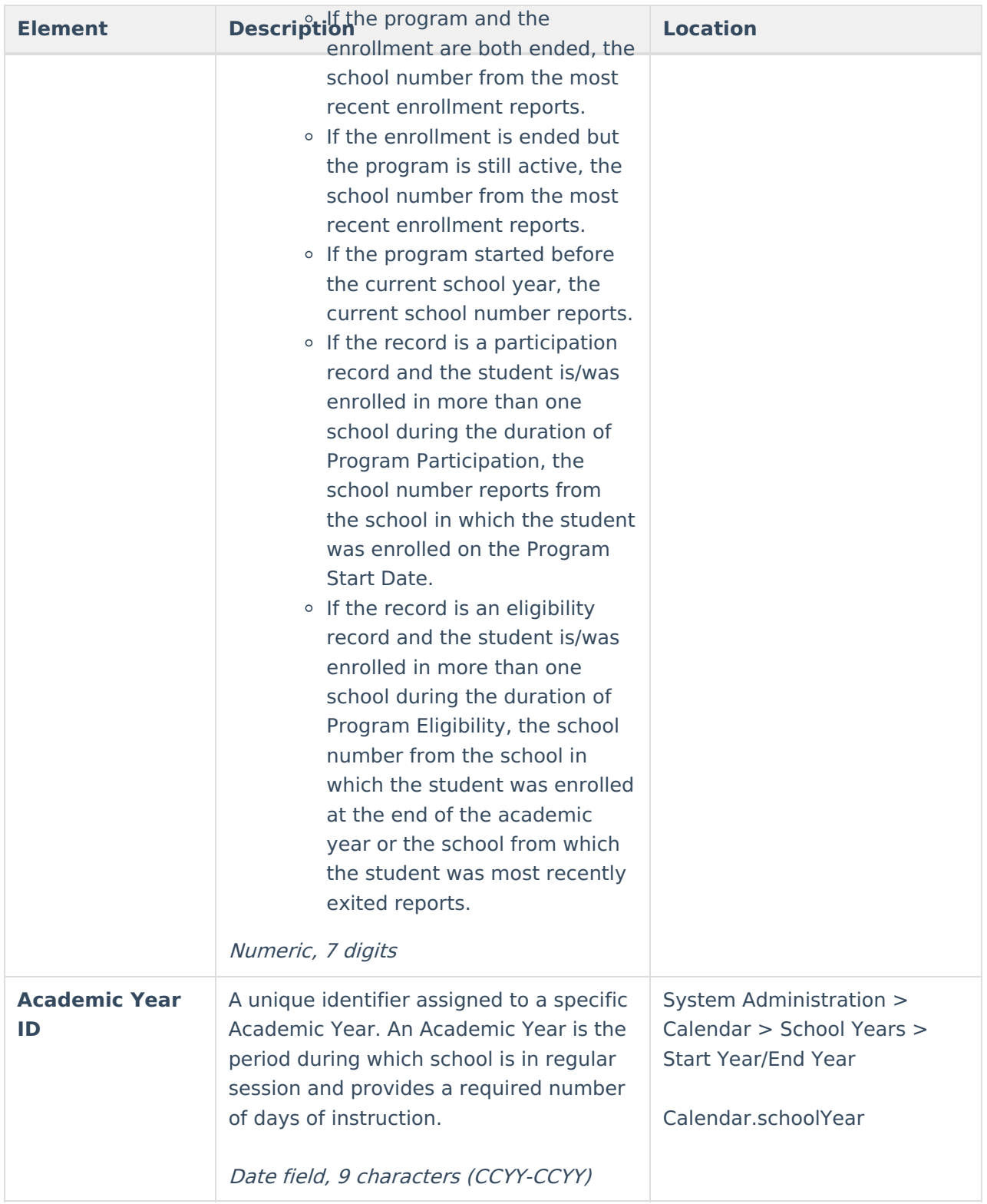

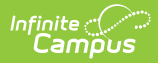

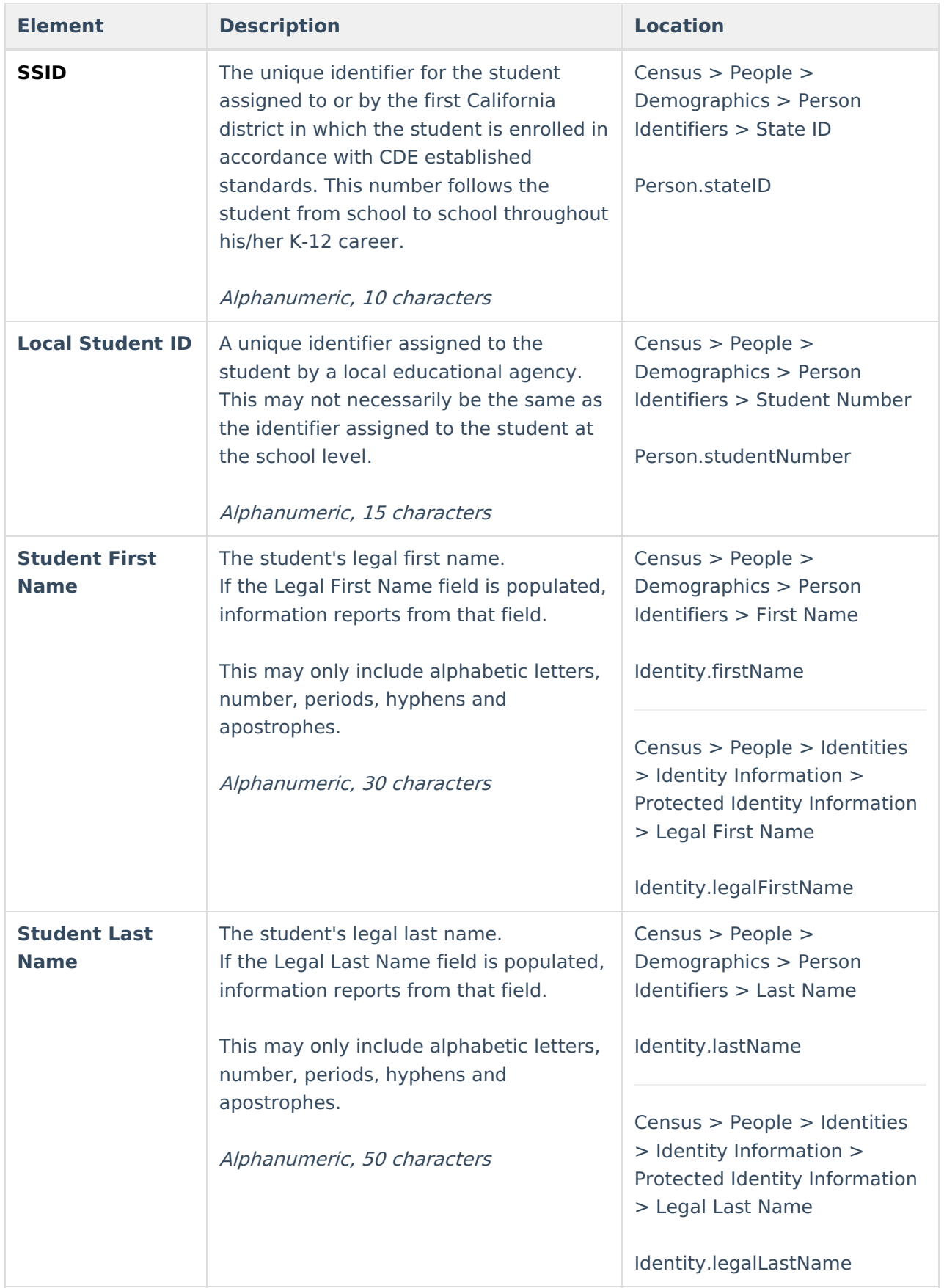

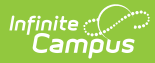

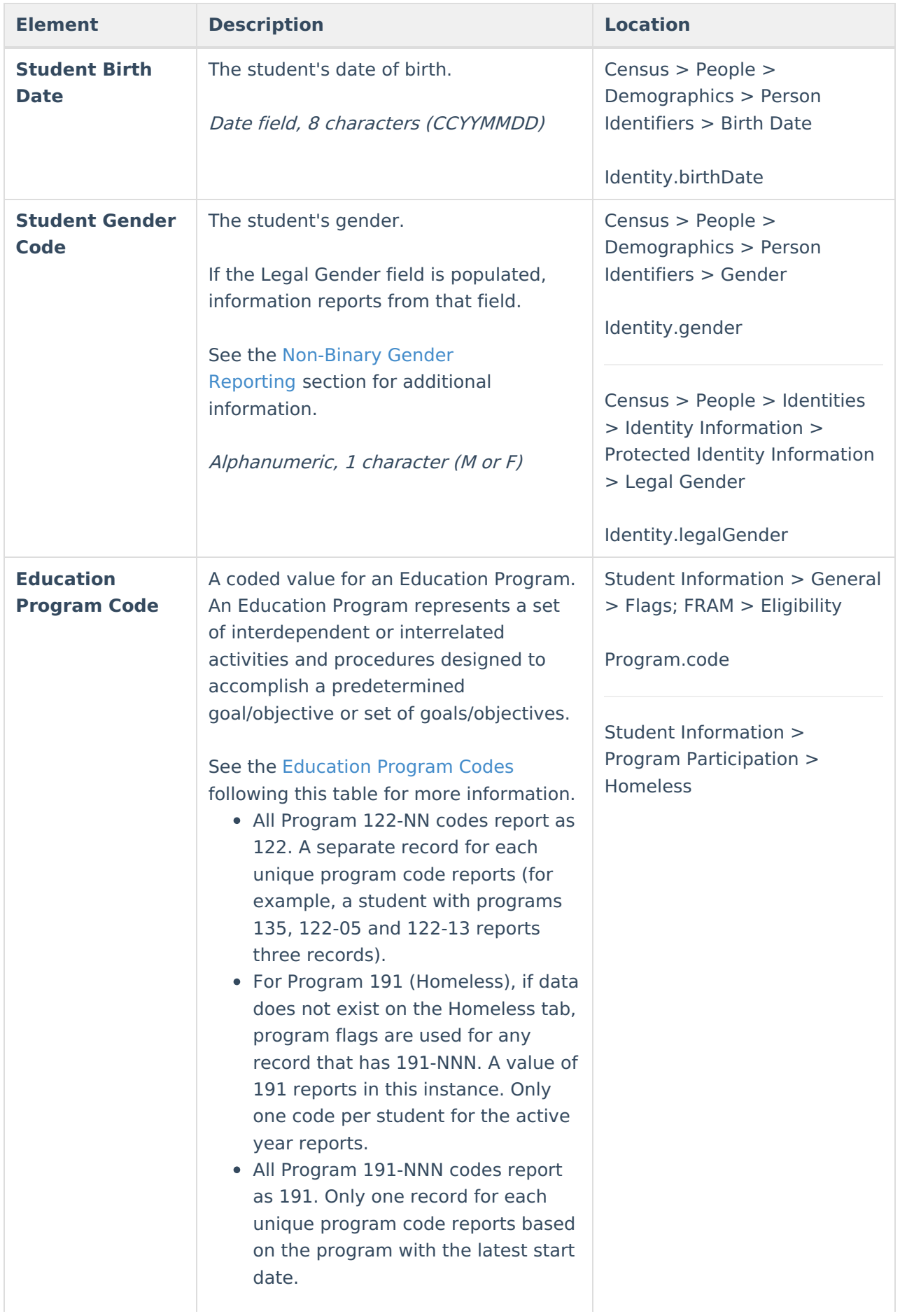

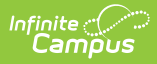

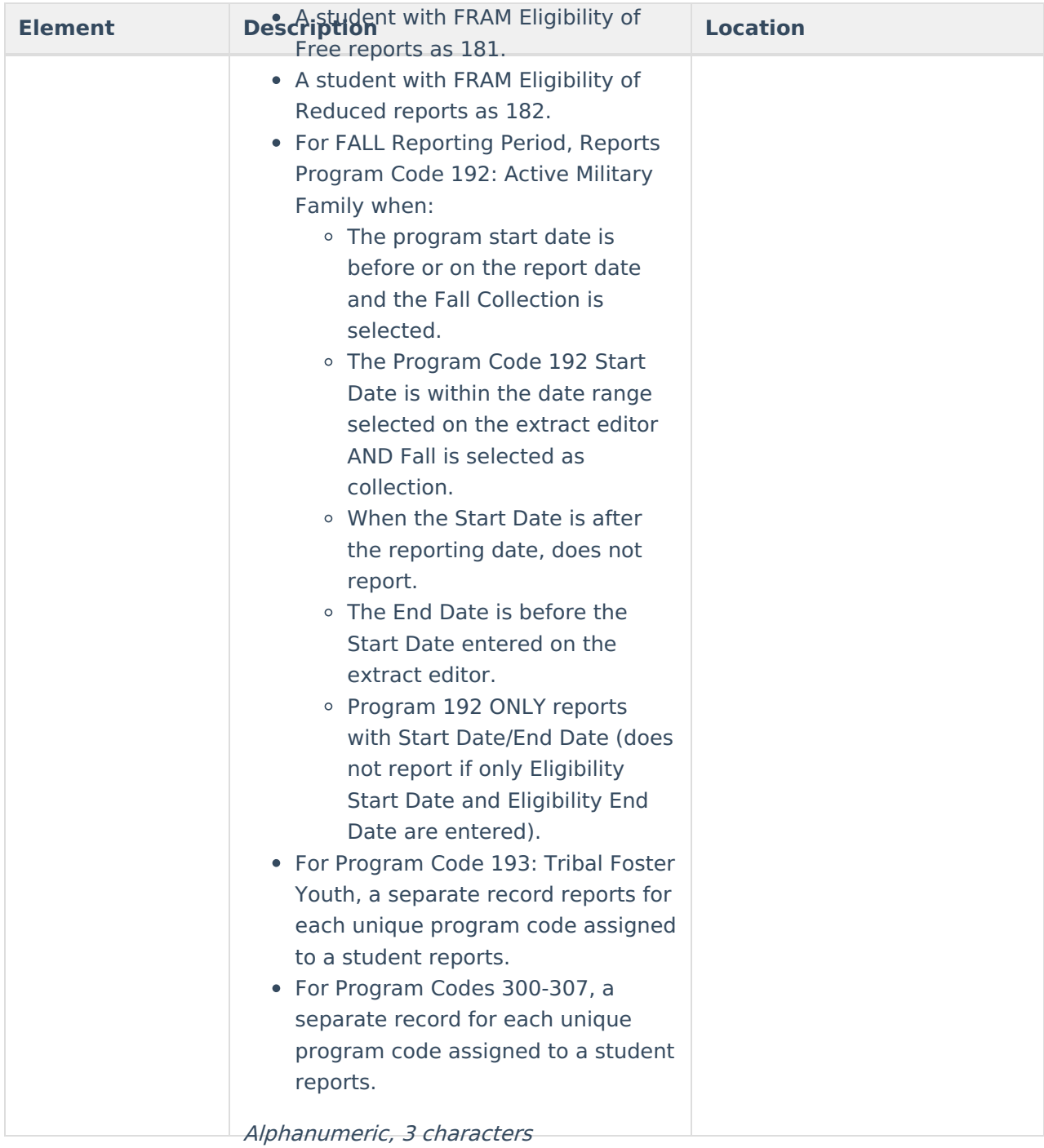

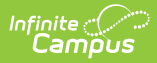

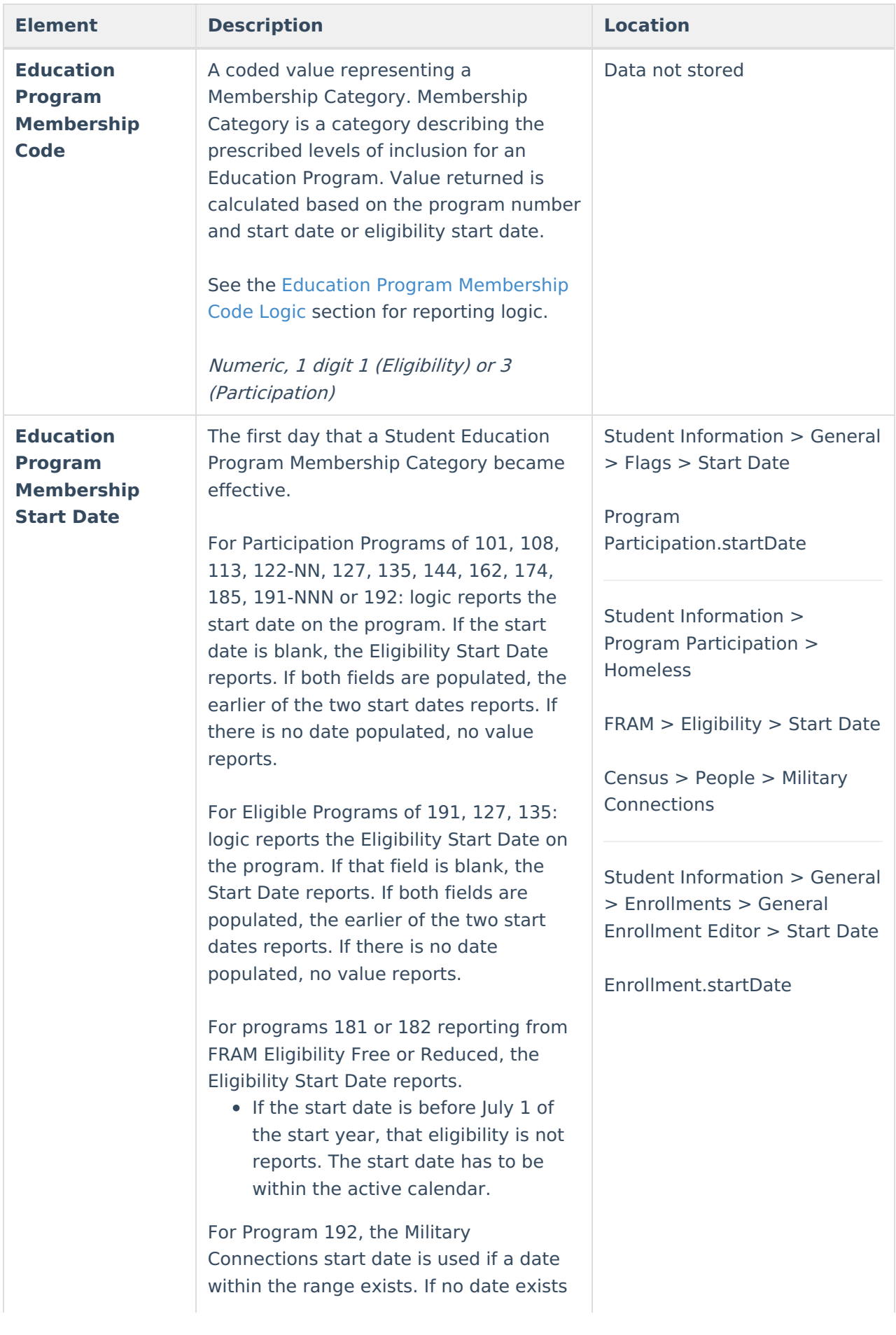

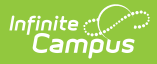

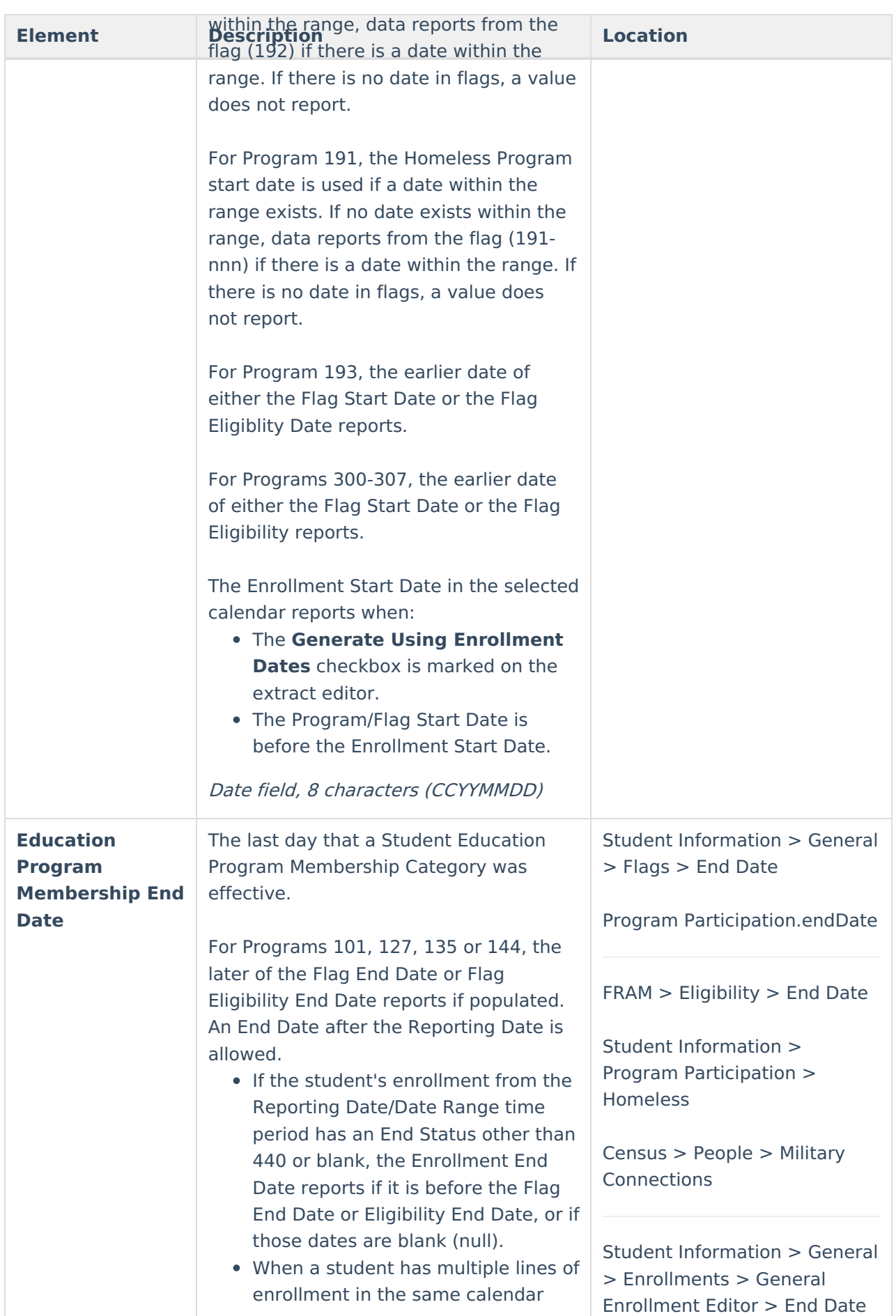

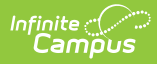

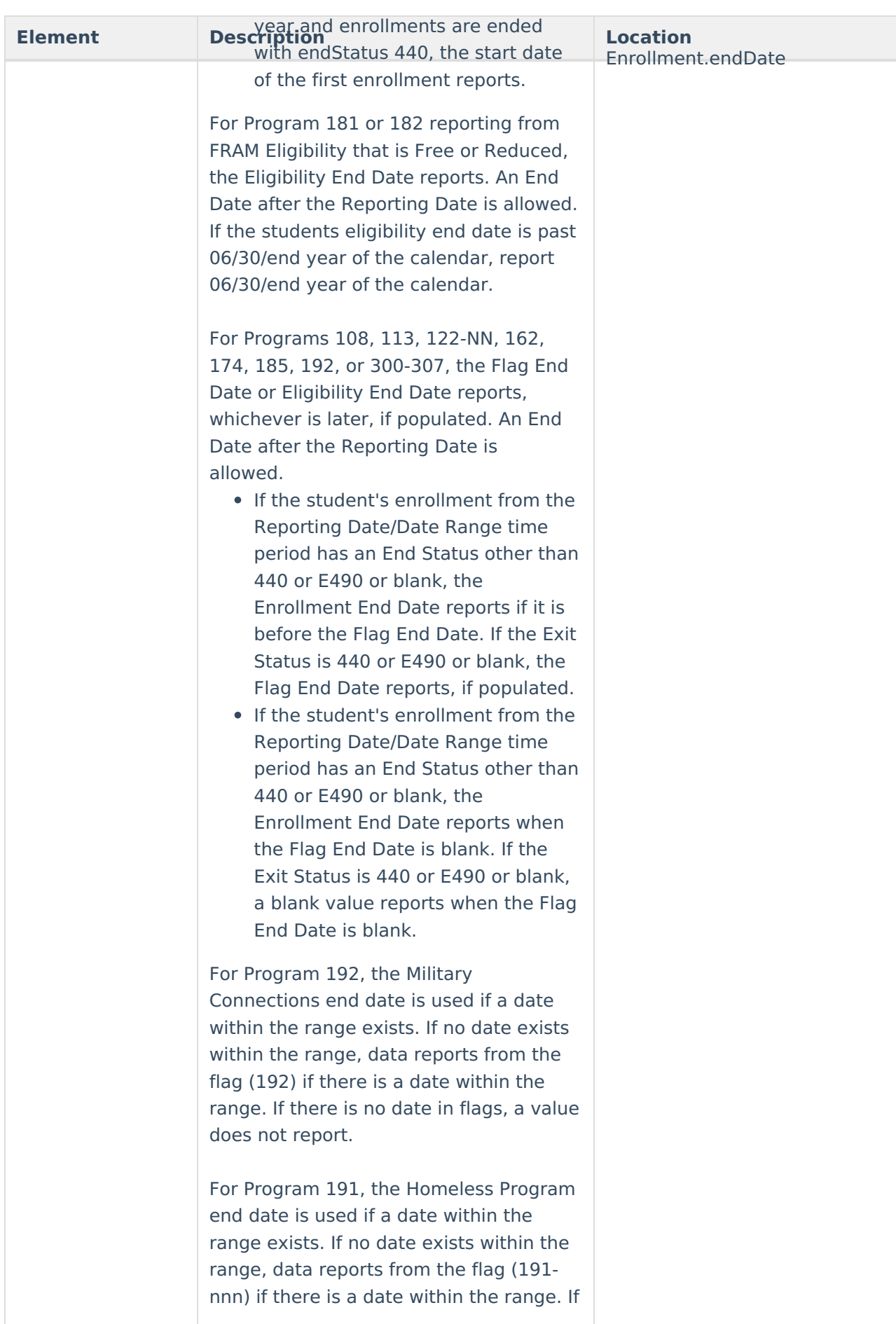

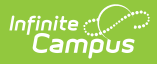

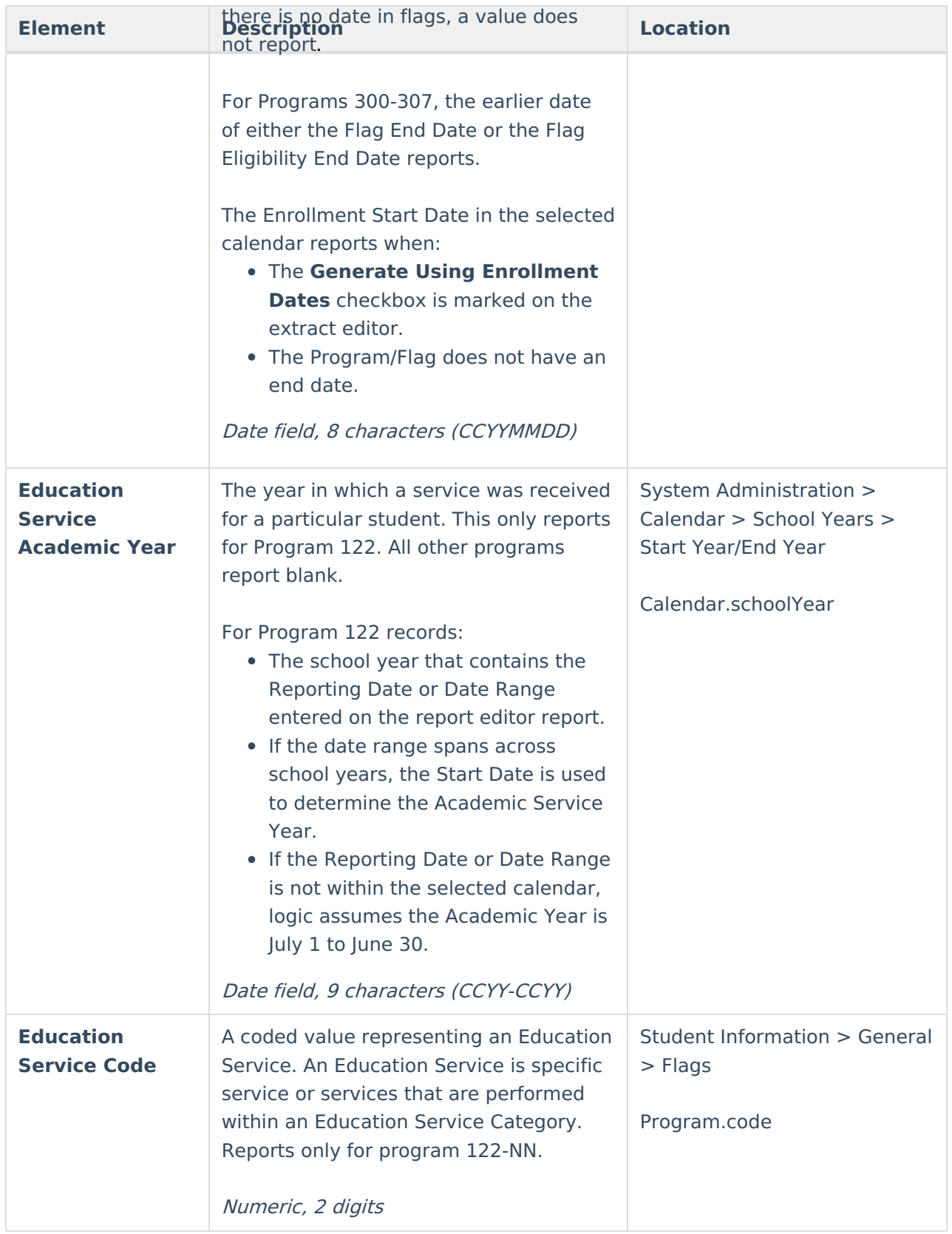

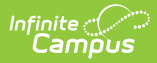

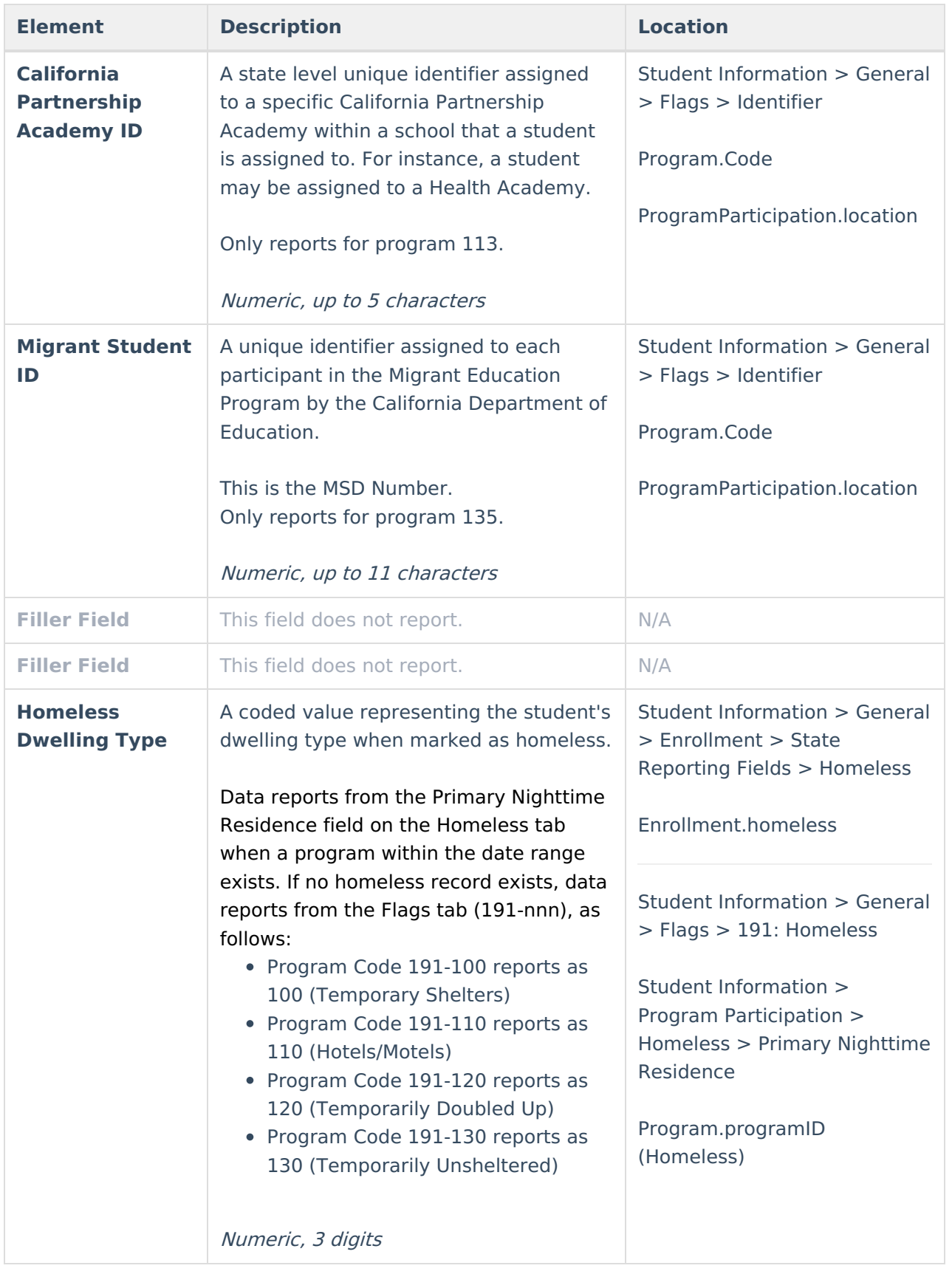

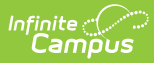

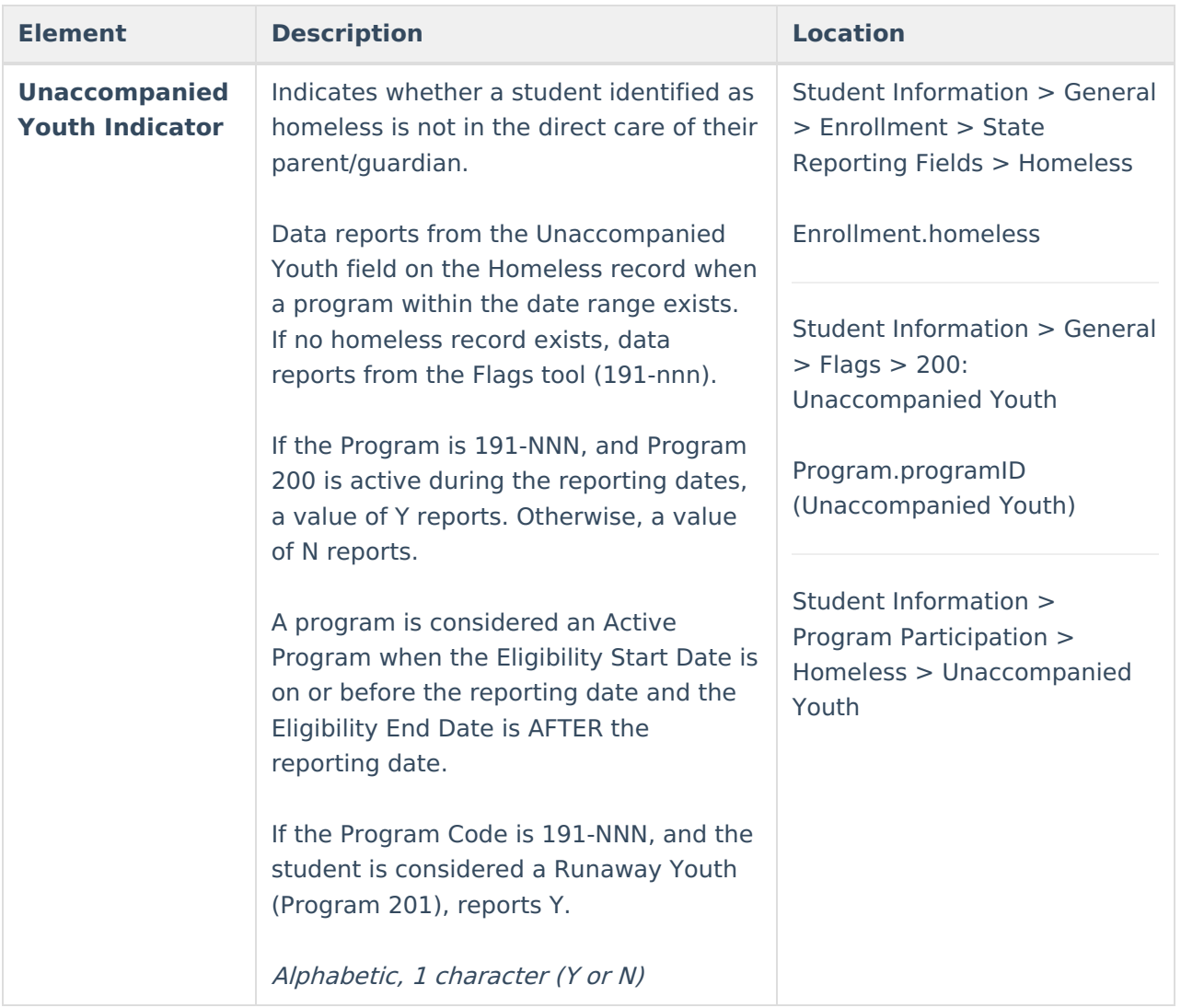

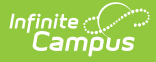

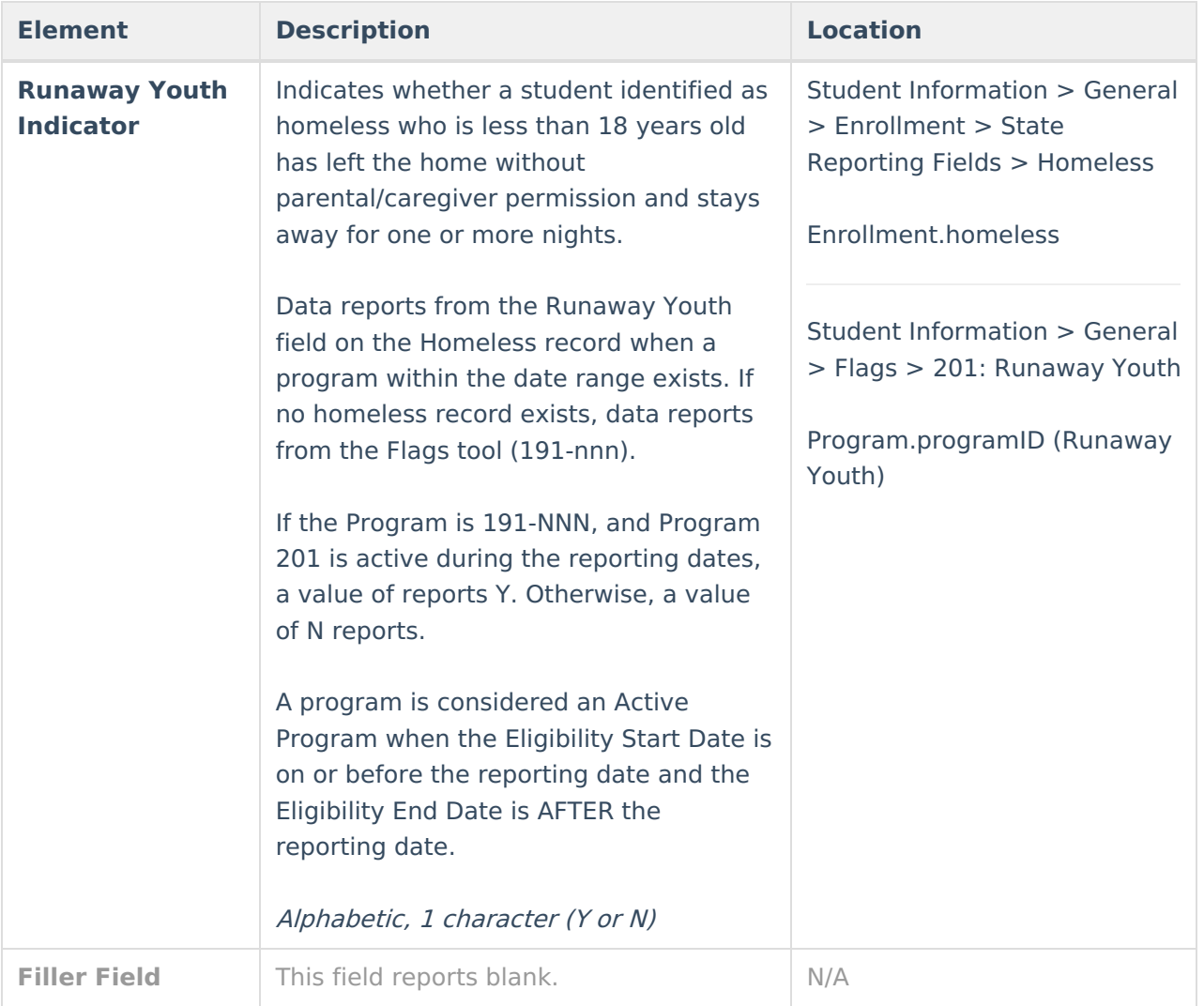

## **Education Program Codes**

The codes listed below are used in the CALPADS Student Program Extract. Other program codes may be used and managed by the district in **[Flags](https://kb.infinitecampus.com/help/flags).**

Codes 300-307 report from English [Learners](https://kb.infinitecampus.com/help/state-english-learners-information-california-english-learners-el) (EL) Services.

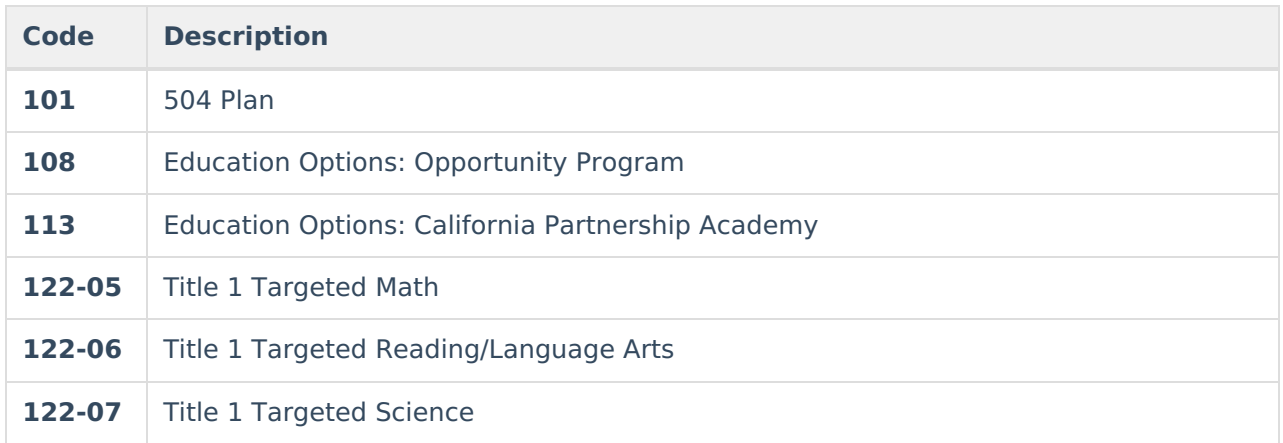

## Infinite<br>Campus

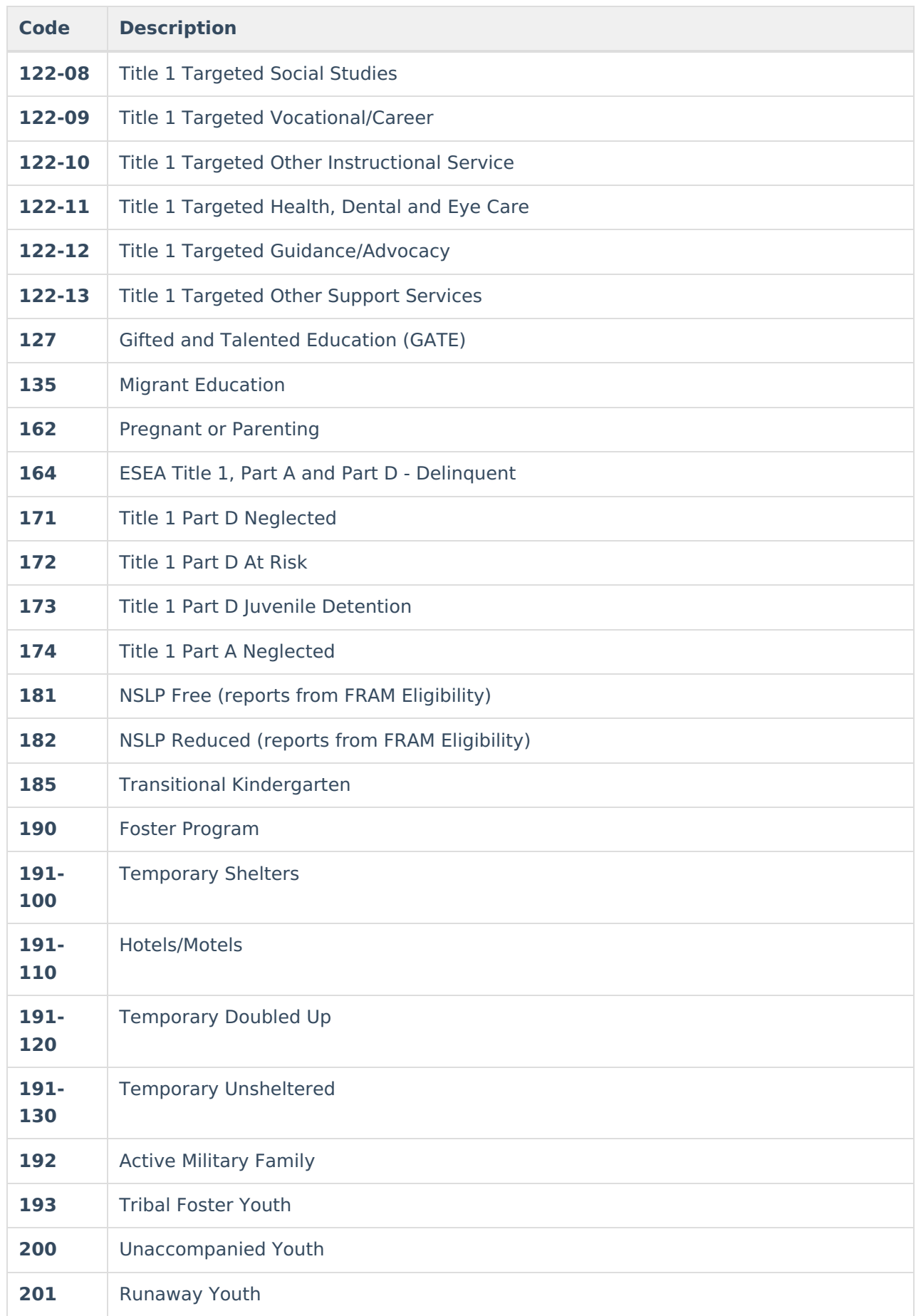

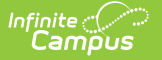

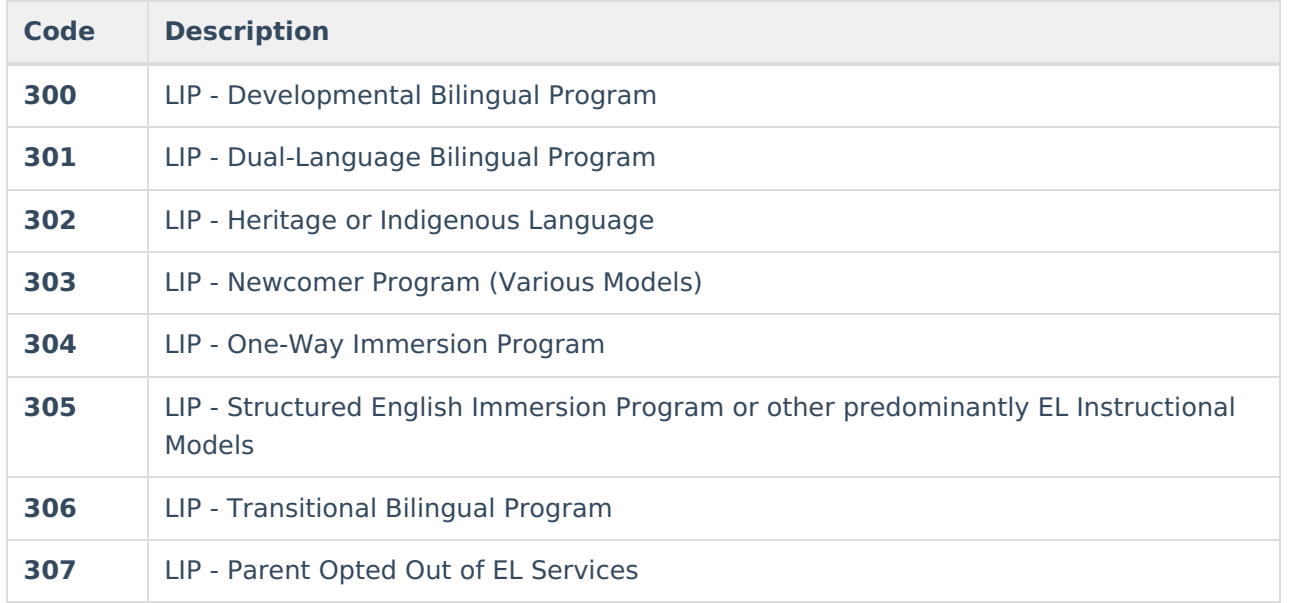

### **Education Program Membership Code Logic**

- **For the Fall/Spring Collection:**
	- Program 127, 135, 185, 191-NNN:
		- If the student has both Start and Eligibility Start Dates, report 1.
		- If the student has only Eligibility Dates, report 1.
		- If the student has only Start/End Dates, report 3.
	- Program 181 or 182
		- If the student has an Eligibility of Free or Reduced, report 1.
		- For Program 181 reporting from Provision Status, report 1.
	- o Program 192
		- If reporting in Education Program Code field, reports 1.
	- $\circ$  Program 300-307
		- If EL Services is 300-306, reports 1.
		- If EL Services is 307, reports 3.

#### **For the End of Year Collection:**

- o Students with an active program participation in Programs 108, 113, 122-NN, 162, 174, 185, 191-NNN, a value of 3: Participating reports, regardless if the program has ended.
- o Program Code 101:
	- If the student has both Start and Eligibility Start Dates, a value of 1 reports.
	- **If the student has only Eligibility Dates, a value of 1 reports.**
	- If the student has only Start/End Dates, a value of 3 reports.
- $\circ$  Program 300-307
	- If EL Services is 300-306, reports 1.
	- If EL Services is 307, reports 3.
- **For the Date Range:**
	- Programs 101, 127, or 135:
		- If the student has a date within the range in both Start and Eligibility Start Dates, a value of 1: Eligible reports.
		- If the student has a date within the range only in Eligibility Dates, a value of 1 reports.
		- If the student has a date within the range only in Start/End Dates, a value of 3

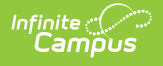

reports, unless the student also has Eligibility Dates, even if they are not within the range. Then, a value of 1 reports.

- Program 181 or 182:
	- Reporting from FRAM Eligibility of Free or Reduced with a date within the range, a value of 1 reports.
	- Reporting from Provision Status, a value of 1 reports.
- For all other Program codes, a value of 3 is reported.

## **Disability Categories**

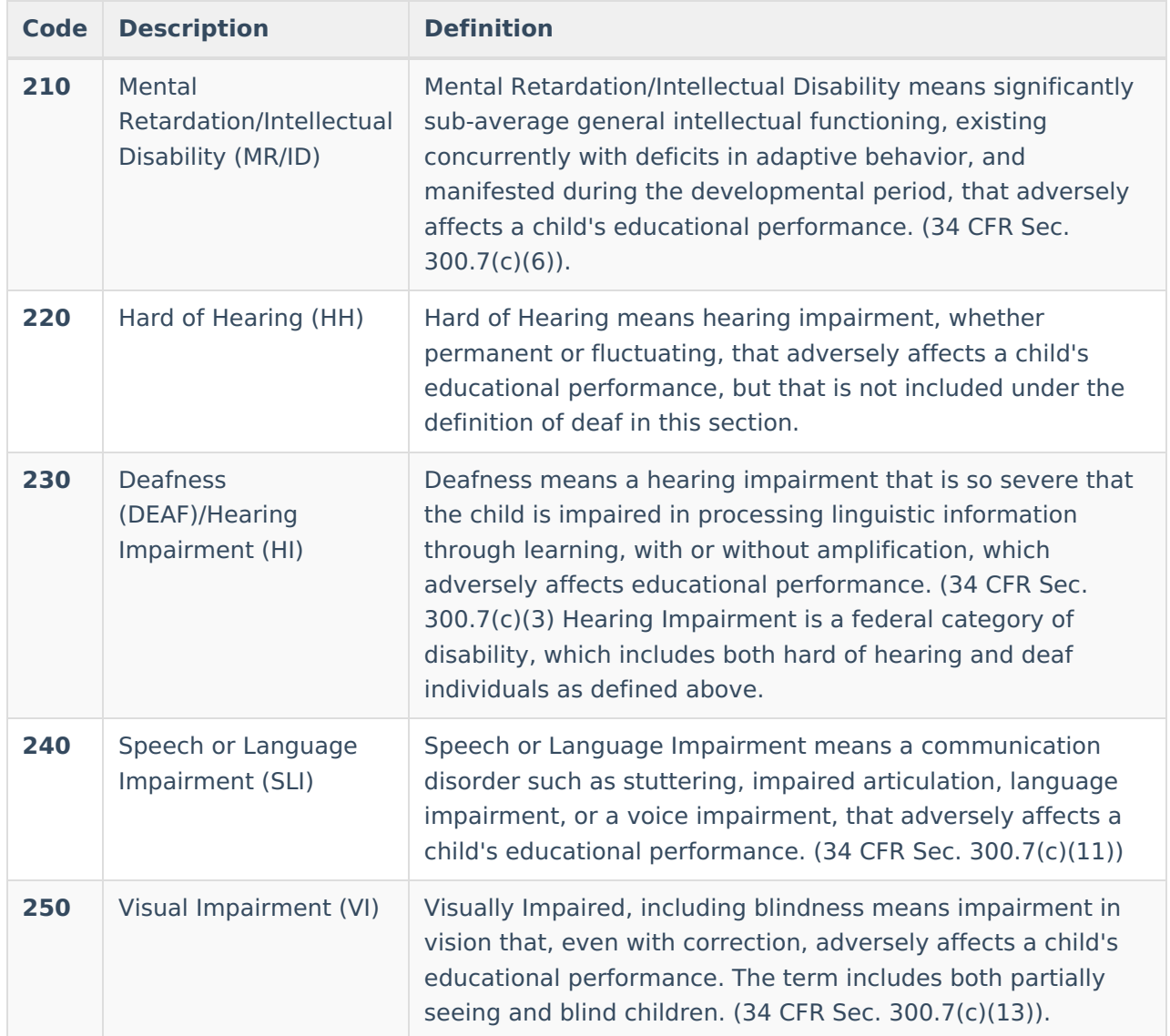

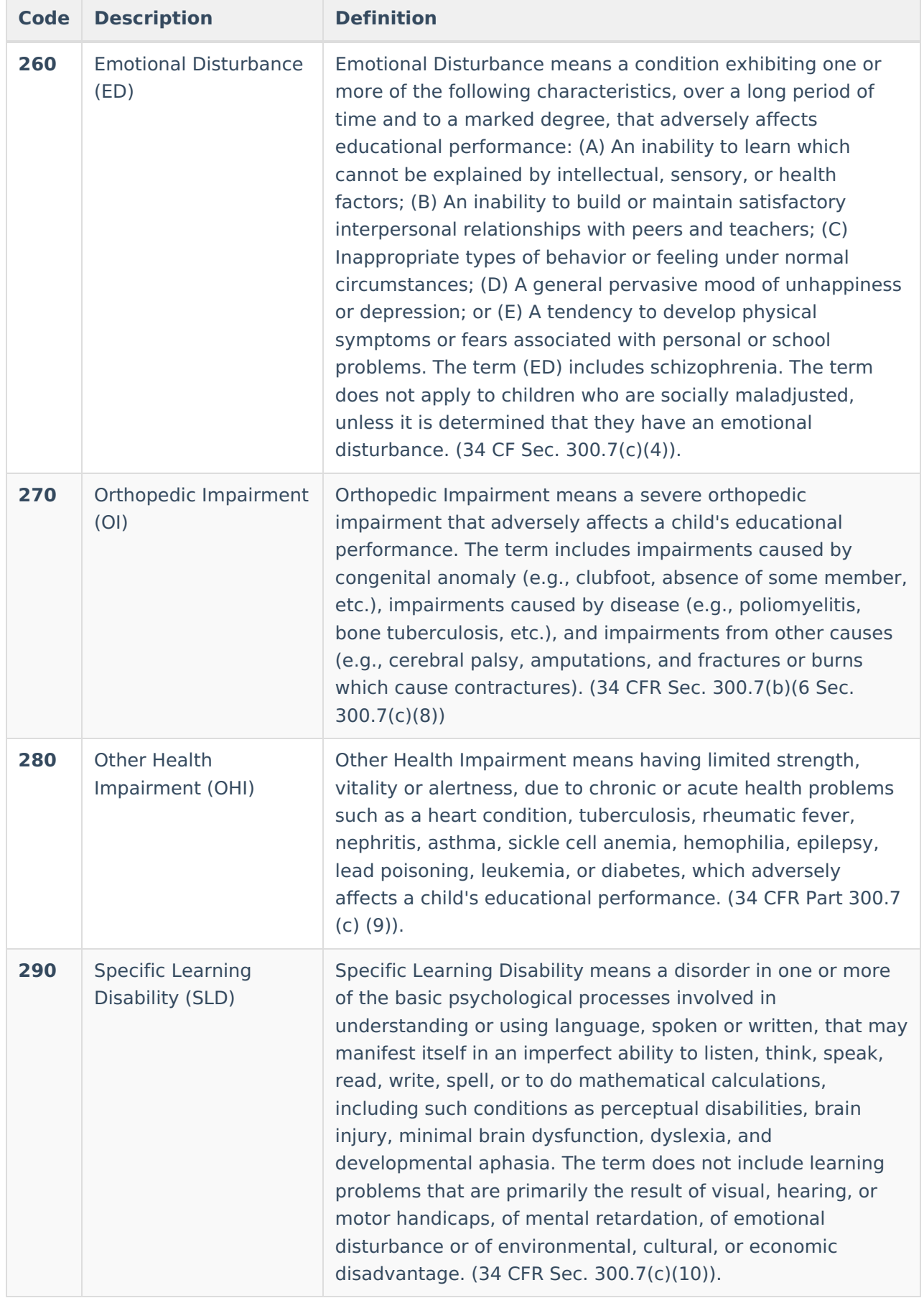

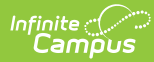

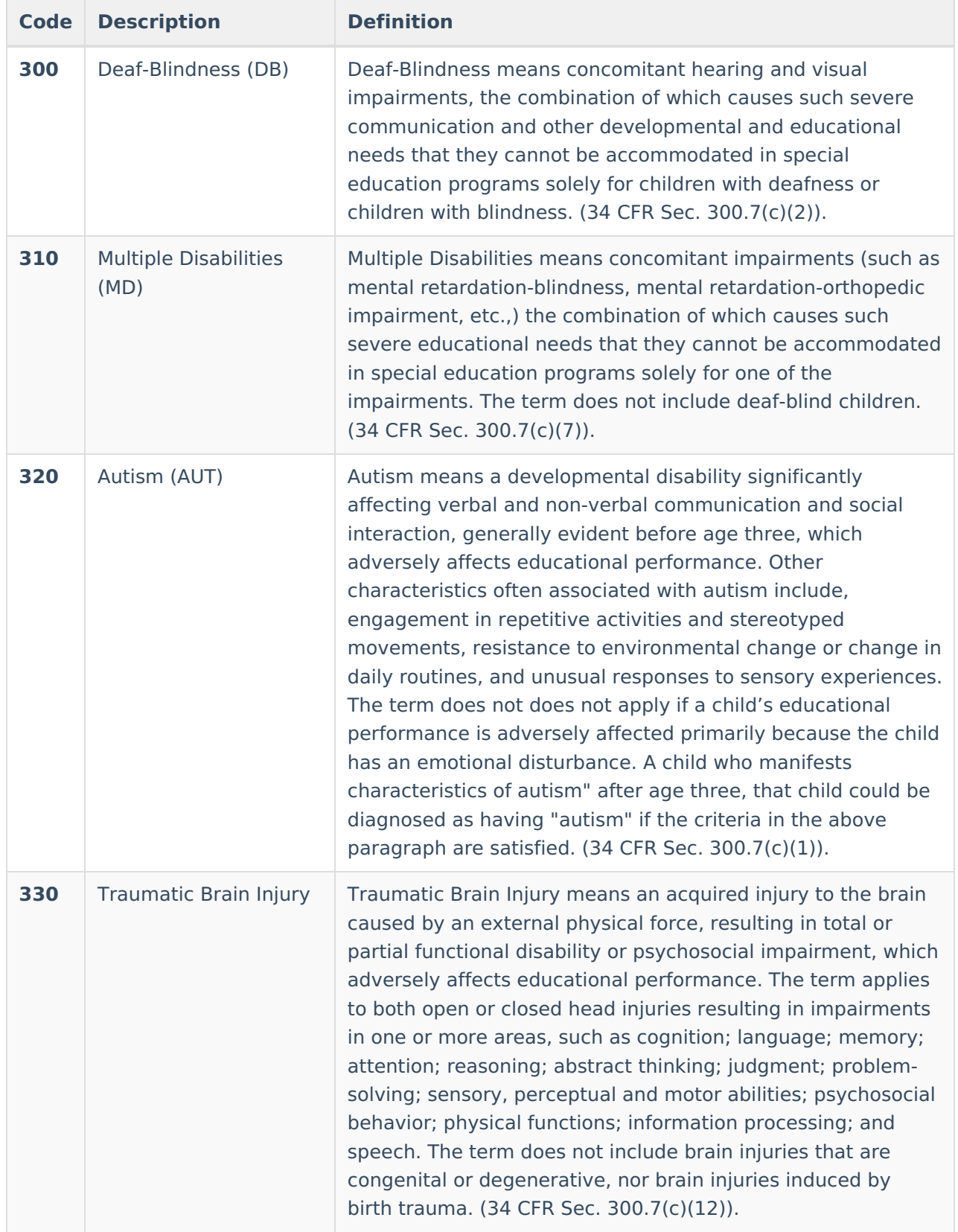